## Описание возможных ошибок

- [Потеря связи с базой данных](#page-0-0)
- $\bullet$ [Невозможно подключиться к кассе или кассовому серверу](#page-0-1)
- [Нельзя сохранить данные](#page-0-2)

## <span id="page-0-0"></span>Потеря связи с базой данных

Иногда, при работе с утилитой администрирования Artix:Yuki, при попытки сохранения каких-либо данных может быть выдано сообщение:

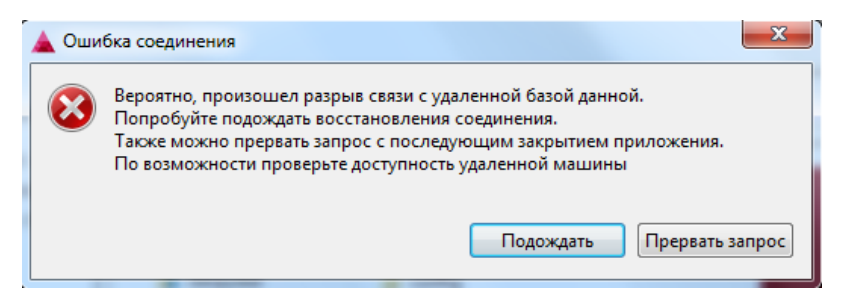

В этом случае можно сделать следующее:

- Нажать кнопку "Подождать. В этом случае программа будет пытаться восстановить связь с базой данных в течении нескольких секунд. Если связь будет восстановлена, работа с программой может быть продолжена. Иначе, данное сообщение будет выдано повторно.
- Нажать кнопку "Прервать запрос". Тогда приложение будет закрыто, измененные данные не будут сохранены. После этого, можно проверить доступность и корректность настроек соединения. Если ошибка не будет устранена, необходимо обратиться в службу поддержки кассового ПО.

## <span id="page-0-1"></span>Невозможно подключиться к кассе или кассовому серверу

При включении программы Artix:Yuki и попытке подключения, можно увидеть следующую ошибку:

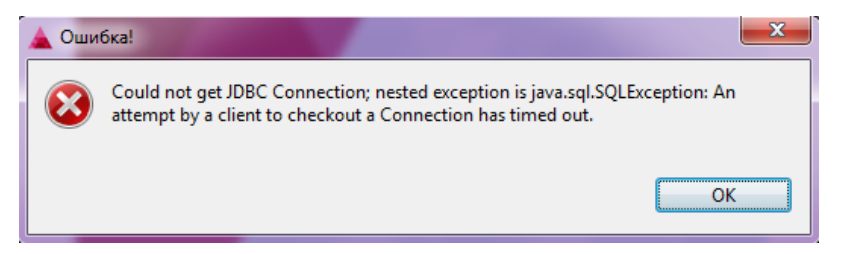

При возникновении данной проблемы необходимо проверить

- данные подключения
- доступность удаленной машины

В случае, если настройки корректны и доступ к удаленному хосту есть, необходимо обратиться в службу поддержки кассового ПО.

При подключении к кассовому серверу после ввода логина и пароля может быть выдано сообщение:

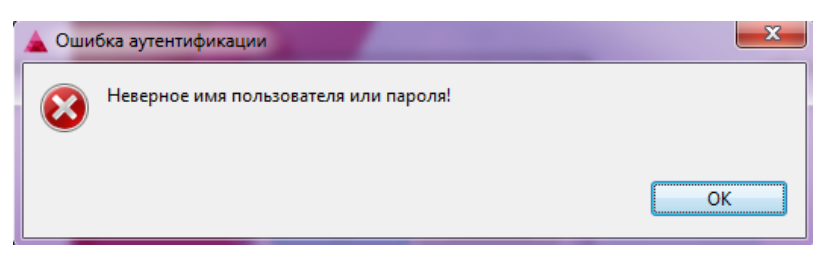

В этом случае, необходимо удостовериться, что введенный логин и пароль верны для кассового сервера. Если вы не можете вспомнить верный логин и пароль, обратитесь к администратору кассового сервера.

## <span id="page-0-2"></span>Нельзя сохранить данные

Иногда, при сохранения каких-либо данных, после добавления или изменения, может быть выдано сообщение:

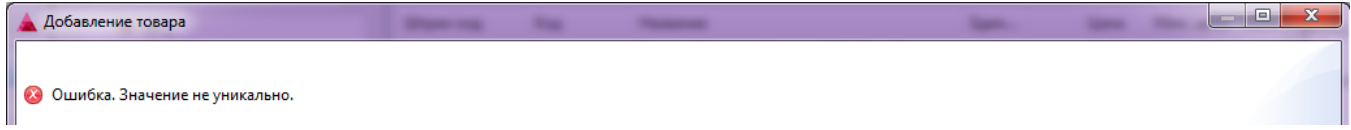

В этом случае, необходимо изменить значение уникальных полей, таких как код, штрихкод и проч.